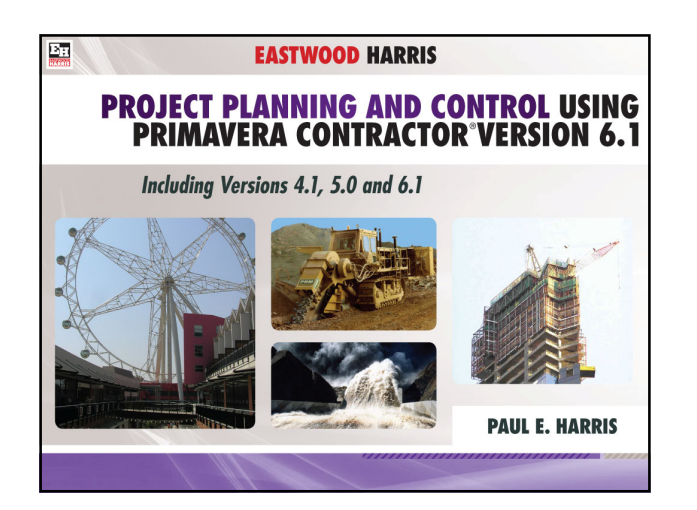

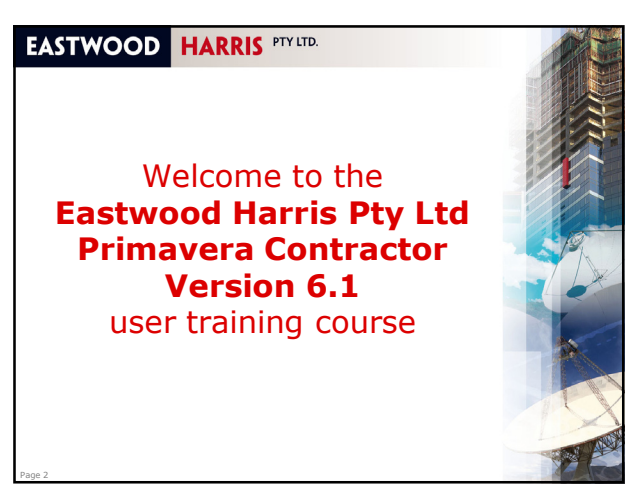

#### **Administration**

- **Evacuation**
- **Timings and meals**
- **Facilities**
- Mobile phones & Emails
- **·** Introductions:
	- Your name,
	- The types of projects you are involved in,
	- Your experience in scheduling software and
	- What you seek from this course
- **Course attendance sheet.**

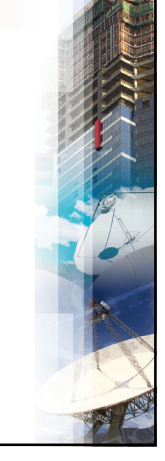

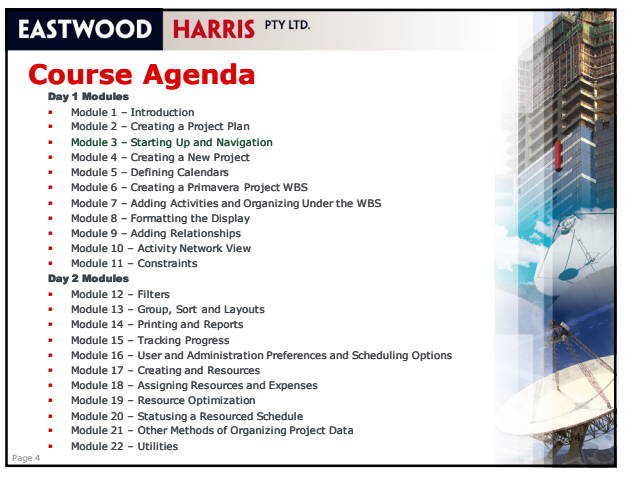

# **EASTWOOD HARRIS PTY LTD.**

#### **Module 1 – Introduction**

• Purpose

Page 5

Page 3

- **Required Background Knowledge**
- **Purpose of Planning**
- **Project Planning Metrics**
- Planning Cycle
- **Levels of Planning**
- **Monitoring and Controlling a Project**

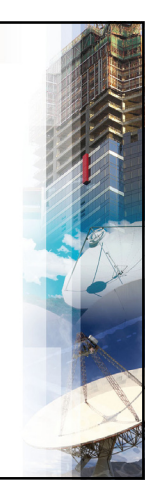

Page 6

# **EASTWOOD HARRIS PTY LTD. Purpose of the course Provide a method for planning, scheduling and** controlling projects using Primavera Contractor, Up to an intermediate level.

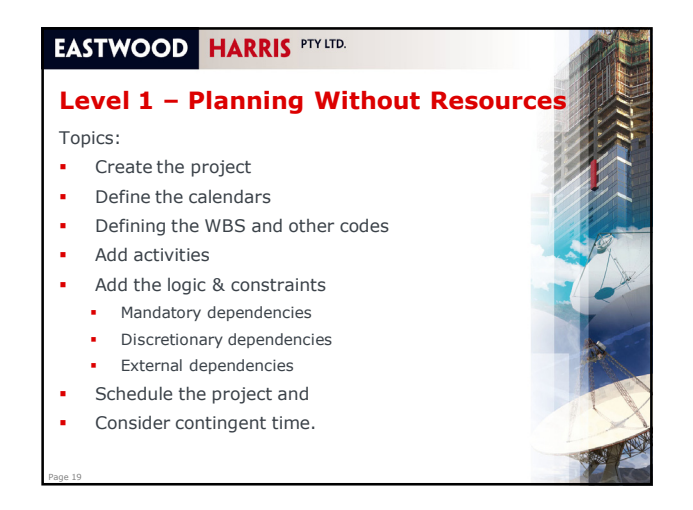

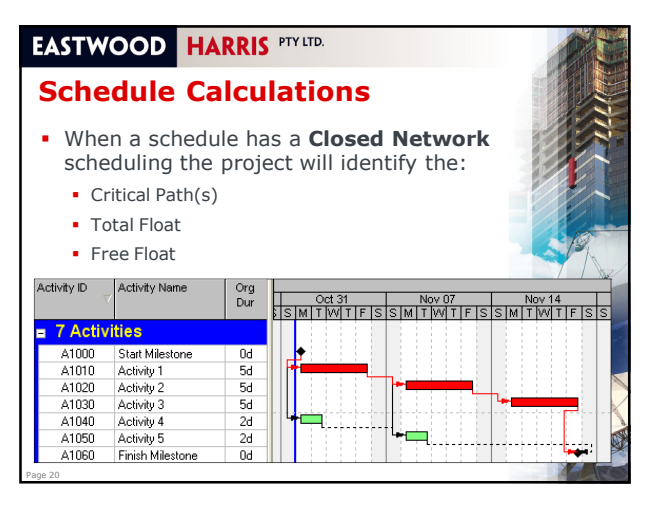

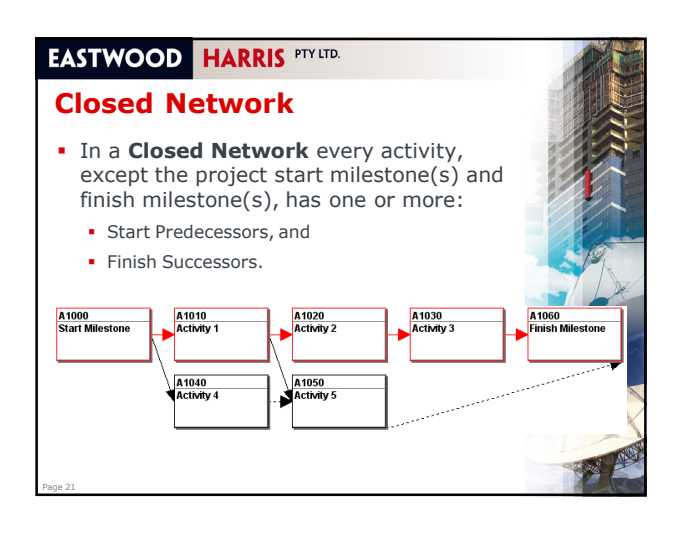

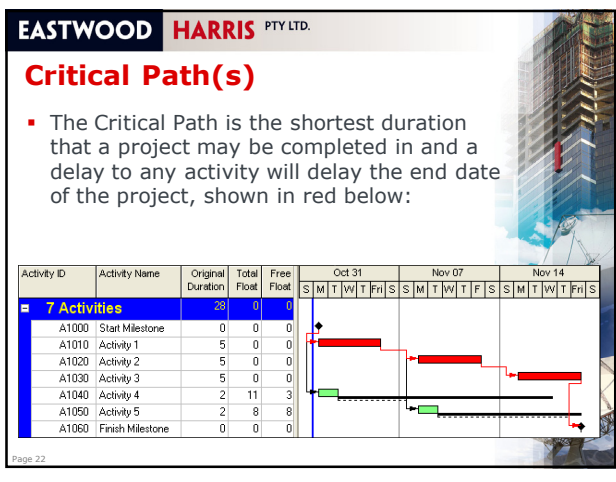

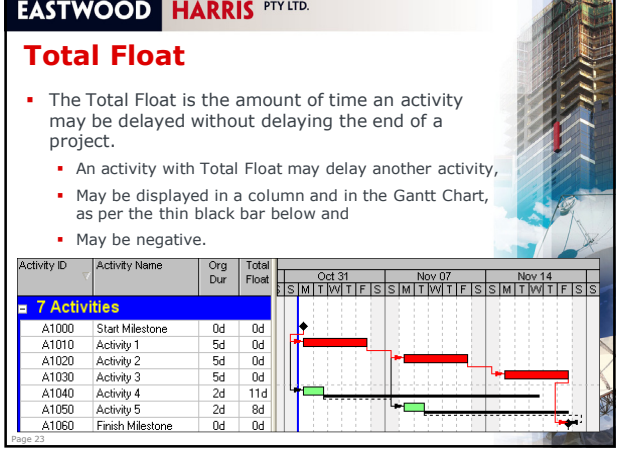

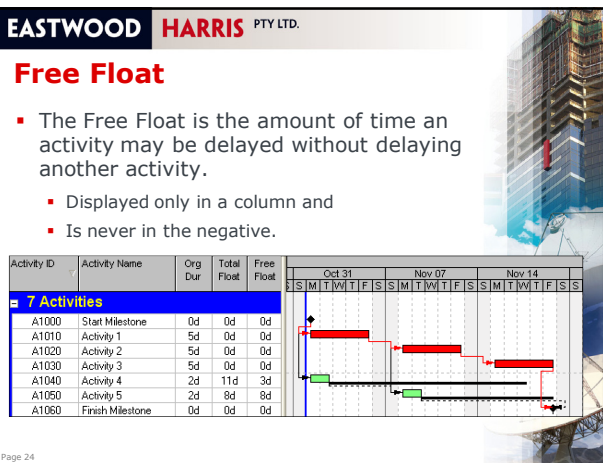

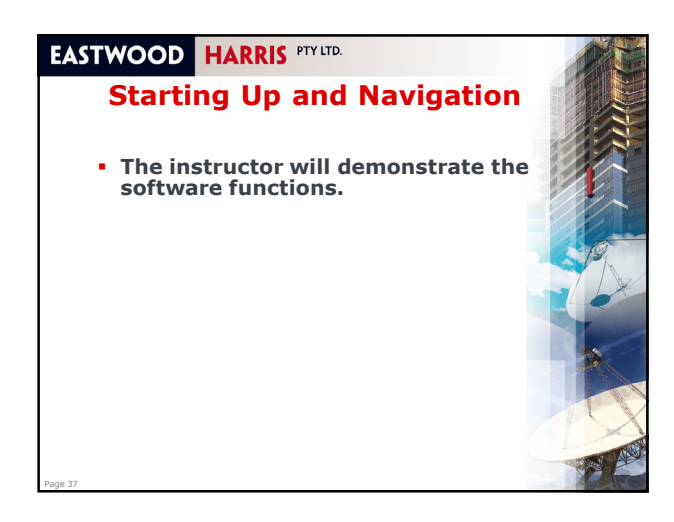

#### **EASTWOOD HARRIS PTY LTD. Module 4 – Creating a New Project** Topics: • File Types Creating a Blank Project **Setting Up a New Project Importing a Project**  Copy an Existing Project **Project Dates** • Deleting a project **Saving Project with Notebook Topics** Workshop 2 – Creating Your Project.

Page 38

Page 40

**EASTWOOD HARRIS PTY LTD.** 

#### **Primavera File Types**

- **Primavera data is kept in a Oracle or SOL Database** and users are usually unaware of the database format,
- **•** The following Primavera proprietary file formats available for import and exporting data:
	- XER Exchange one or more projects between Primavera databases
	- PLF Exchange Layouts between Primavera databases ANP– Saves the position of activities in an Activity
	- Network ERP– Exchange Reports between Primavera databases
	- regardless of the database XML – A new Primavera PM format introduced with Primavera Version 6.0 which is used to import data from the Project Manager module.

# **EASTWOOD HARRIS PTY LTD. Other File Types Primavera Contractor 6.1 Project (\*.mpp).** This is the default file format that Microsoft Project uses to create and save files. Microsoft Project 2007 is a different format format  $\ell$  **Note:** Primavera 6.0 and 6.1 will not import any mpp file when Microsoft Project 2007 is installed as MSP 2007 disables this function Primavera 6.0 and 6.1 will import or export to the following file types: **Project 2000 - 2003** (\*.mpp) **Microsoft Project 98** (\*.mpp) **MPX (\*.mpx)**. This is a text format data file created by Microsoft Project 98 and earlier versions **Microsoft Project formats such as Project Database** (\*.mpd), **Microsoft Access Database** (\*.mpt), can be imported, inversion be interestabled on the computer. **•** Primavera Project Planner **P3** and SureTrak files saved in P3 format.<br>A SureTrak project in SureTrak format should be saved in Concentric<br>(P3) format before importing. **XLS**. Primavera Version 5.0 has a new function allowing the import and export of data in Excel format.

#### **EASTWOOD HARRIS PTY LTD.**

Page 39

Page 41

#### **Creating a New Project**

- There are two methods of creating a new project Using the New Project Wizard, or
	- Copying another project
- The New Project Wizard does not allow the establishment of standard defaults for new projects, so you may find it is best to create a template project as an EXR file with all the options set and import this project thus establishing a standard options for all new projects.

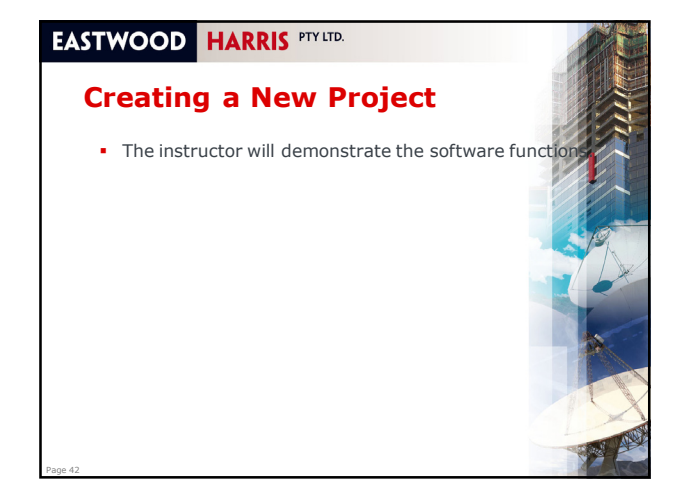

Page 55

Page 59

#### **Project Breakdown Structures**

The main purposes of the Primavera WBS function are:

- **Earned Value** calculations and Project Performance may be preformed at this level, **Progress at the WBS** level may be measured with the use of WBS Milestones.
- **Anticipated Dates** may be assigned at the WBS<br>level to provide a bar when no activities have been<br>added to a WBS Node,
- The **Tracking Workspace** operates down to WBS Node level,
- There are a number **Standard Reports** that function at WBS Node level.

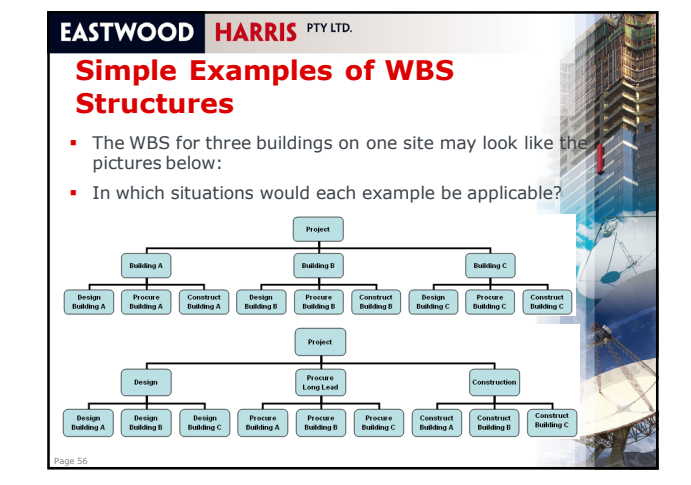

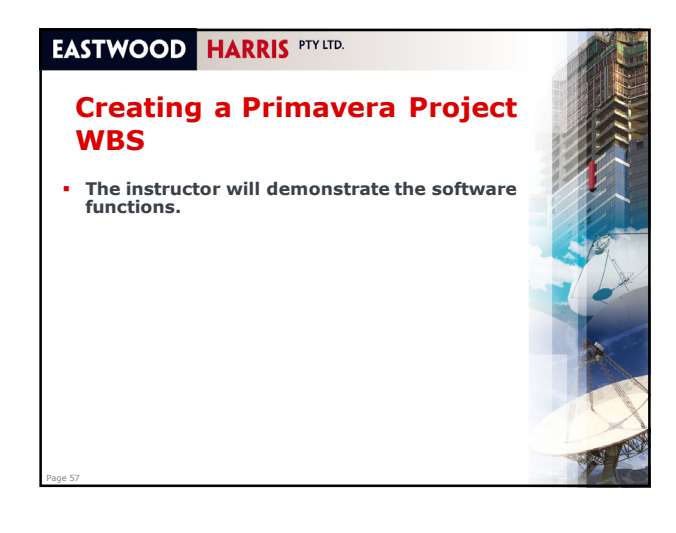

#### **EASTWOOD HARRIS PTY LTD. Module 7 – Adding Activities and Organizing Under the WBS** Topics: New Activity Defaults and Adding New Activities Default Activity Duration Copying Activities in Primavera and from other Programs **Elapsed Durations** Finding the Bars in the Gantt Chart Activity Information – Bottom Layout Assigning Calendars to Activities  $\blacksquare$  Undo Assigning Activities to a WBS Node **Reordering or Sorting Activities Summarizing Activities Using WBS**  Spell Check Workshop 5 – Adding Activities. Page 58

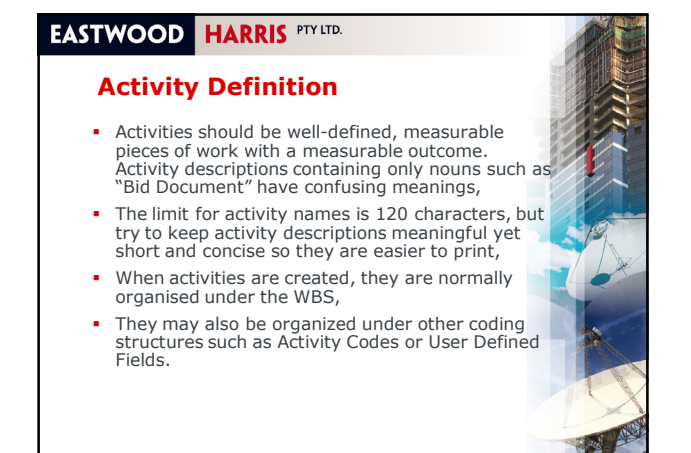

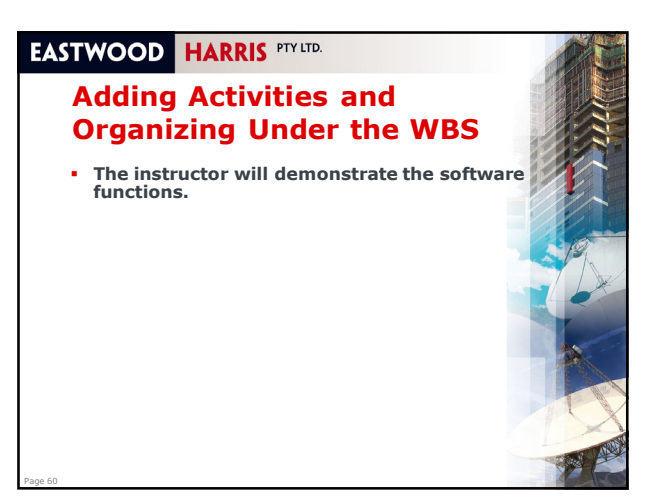

#### **EASTWOOD HARRIS PTY LTD. Activity Constraint Types Continued** Other Constraint Types continued: **Mandatory Start** sets the Early and Late<br>Start dates and prevents float from travelling through the constraint, **Mandatory Finish** sets the Early and Late Finish dates and prevents float from travelling through the constraint, **Expected Finish** calculates the Remaining Duration of an activity and requires the check box in the Scheduling Options form to be check before it operates, **As Late as Possible** consumes Free Float and sets the Early and Late date to be as late as possible but without delaying successor activities and does not develop Total Float.

Page 73

# **EASTWOOD HARRIS PTY LTD. Constraints The instructor will demonstrate the software functions.** Page 74

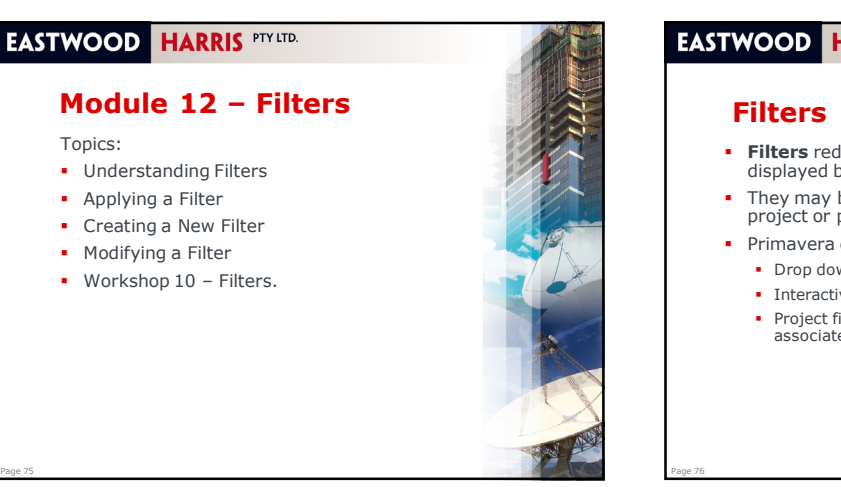

# **EASTWOOD HARRIS PTY LTD.**

- **Filters** reduce the number of activities that are displayed based on a user defined criteria,
- They may be used for working of specific sections of
- project or providing reports on specific subject areas
	- Primavera does not have:
	- **Drop down filters, or**
	- **Interactive filters, or**
	- Project filters, but a Layout filter may be created and associated with a Project Layout.

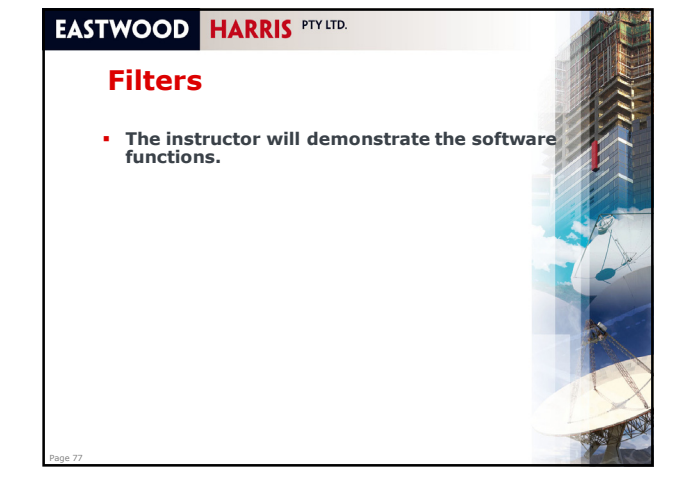

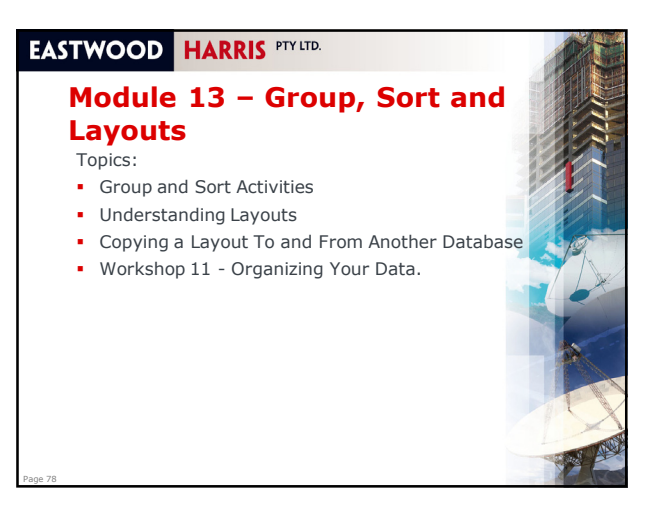

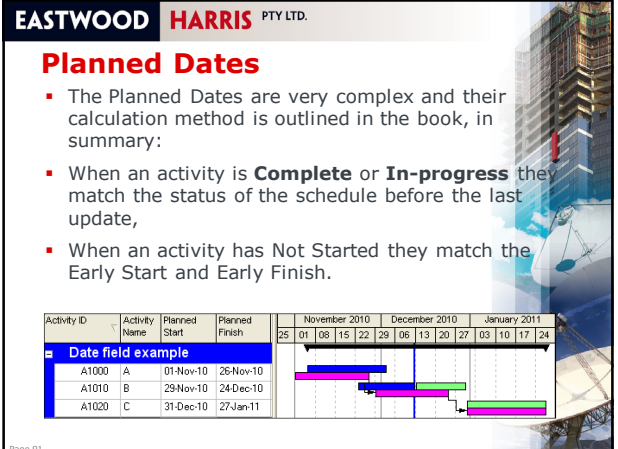

Page 91

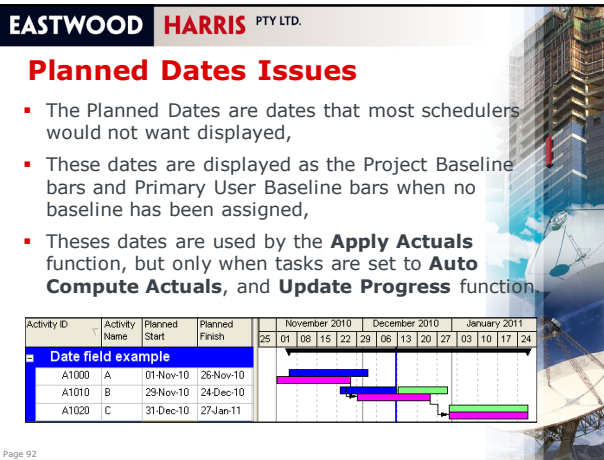

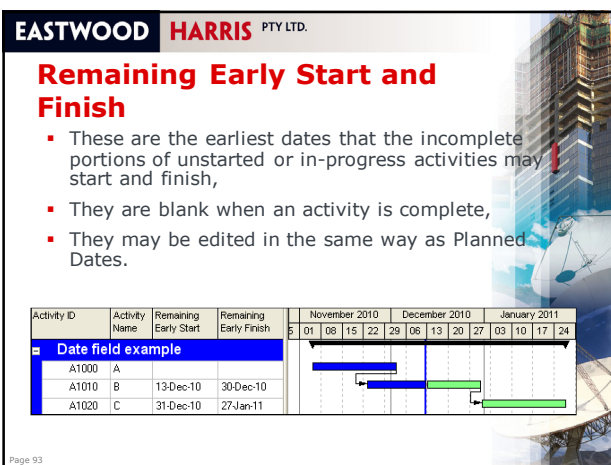

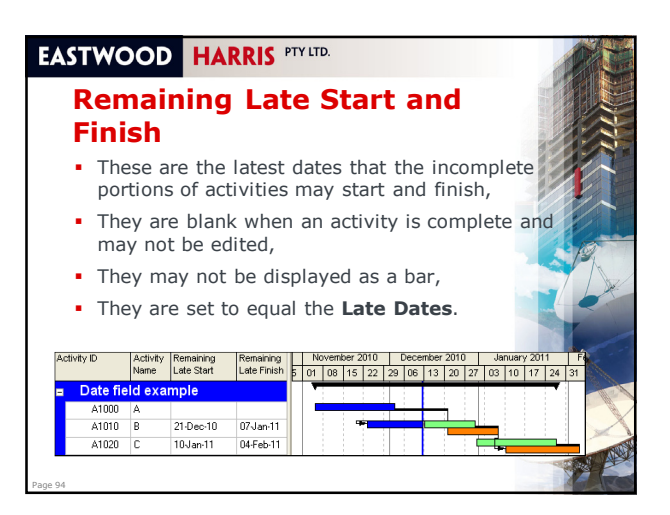

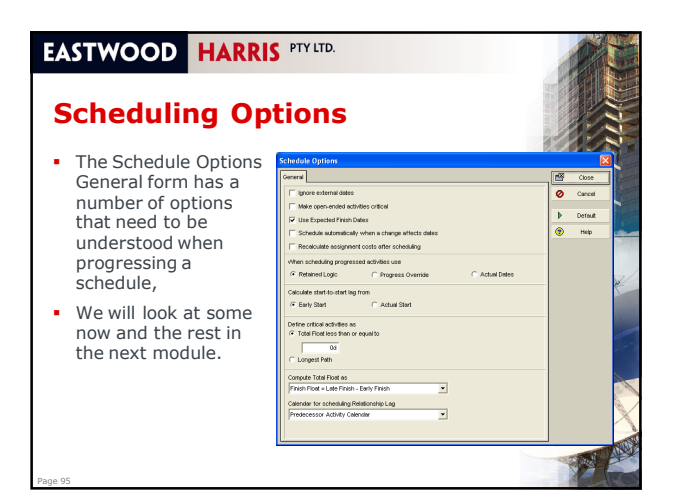

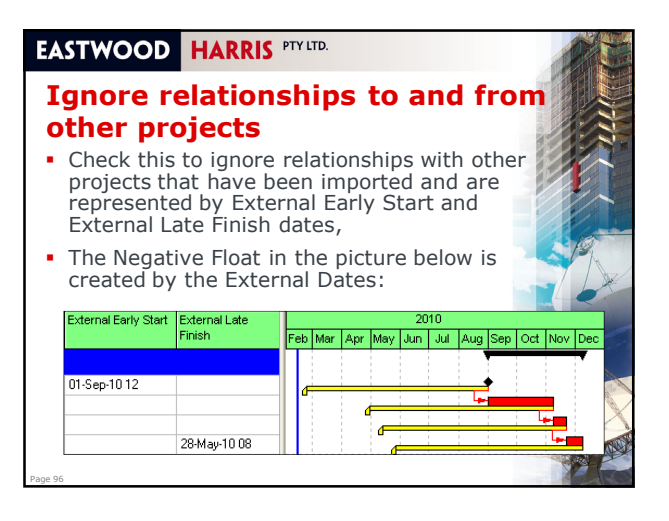

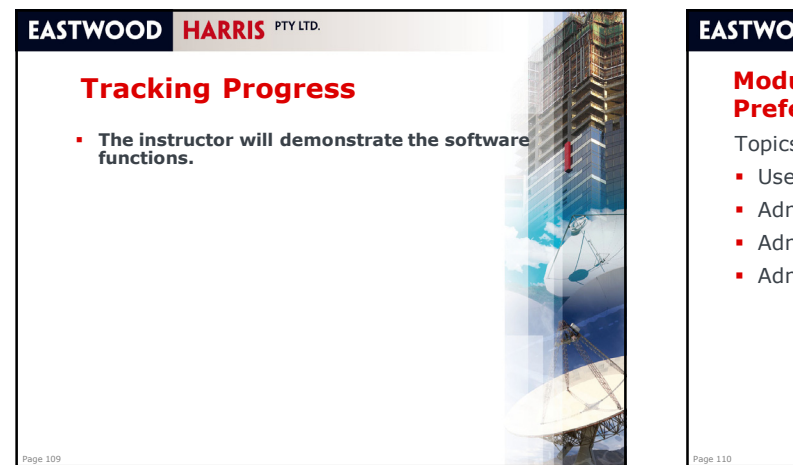

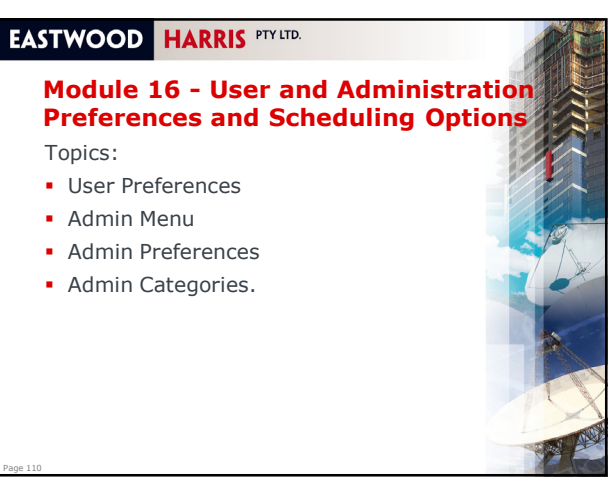

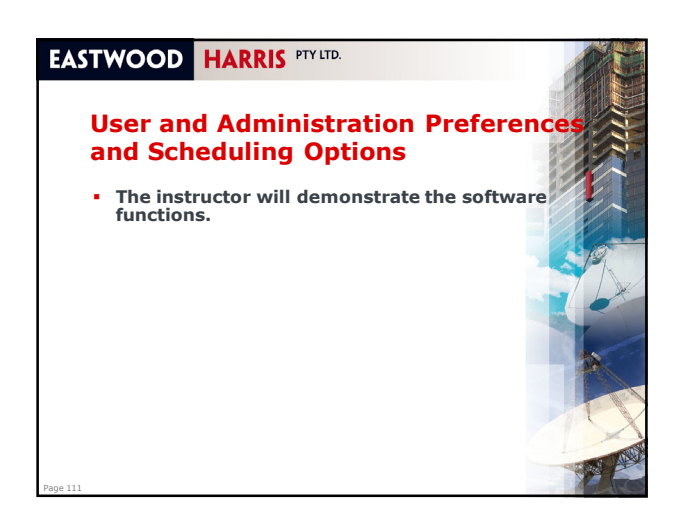

# **EASTWOOD HARRIS PTY LTD. Module 17 - Creating Resourd** Topics: **Understanding Resources Creating Resources and the Resources Workspace Editing Resource Calendars**  Workshop 14 - Adding Roles and Resources. Page 112

#### **EASTWOOD HARRIS PTY LTD.**

Page 113

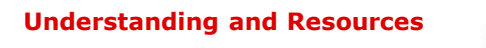

- **Traditionally, planning and scheduling software** defines a **Resource** as something or someone that is required to complete the activity and sometimes has limited availability. This includes people or groups of people, materials, equipment and money,
- **Primavera Contractor does not support Roles** as Primavera PM 6.2.

# **EASTWOOD HARRIS PTY LTD. Understanding and Roles and Resources**

Page 114

The following steps should be followed to create and use resources in a Primavera schedule:

- Create the resources in the **Resource Workspace,**
- Manipulate the Resource Calendars if resources have special timing requirements,
- Assign resources to Activities and review the resource loading.

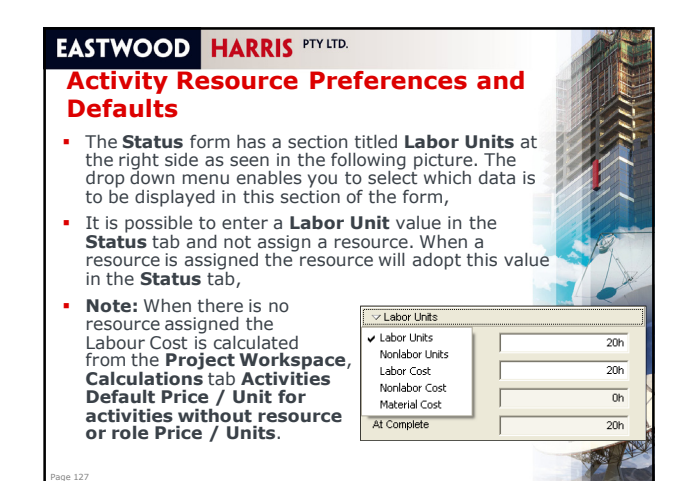

#### **Activity Type**

Page 130

- The following task types are available:
- **Task Dependent** ignores resource calendars,
- **Resource Dependent** like P3 and SureTrak Independent Activities but acknowledges the Activity Calendar for the start of a task,
- **Level of Effort (LOE)** similar to P3 and SureTrak<br>Hammocks but may also span from the finish of one task<br>to the start of another and span a gap,
- **Start Milestone** scheduled at the start of a work period and has a start date and time and no finish date and time,
- **Finish Milestone** scheduled at the finish of a work period and has a finish date and time and no start date and time,
- **WBS Summary Activity** spans all other activities with the same or lower level WBS code, the same as a P3 and SureTrak WBS Summary Activity.
- Page 128

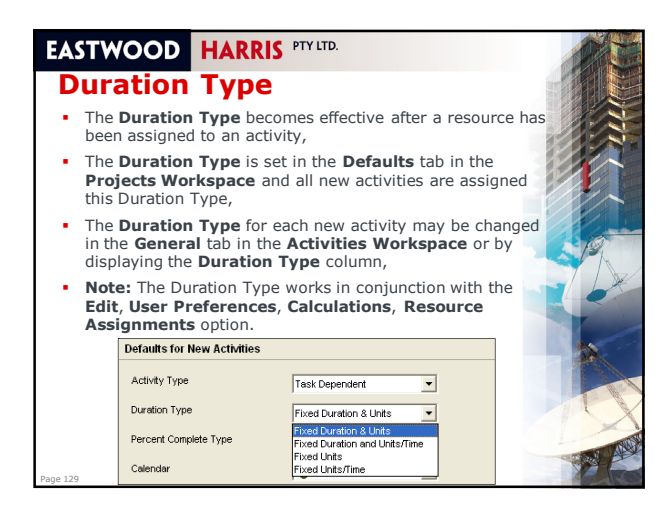

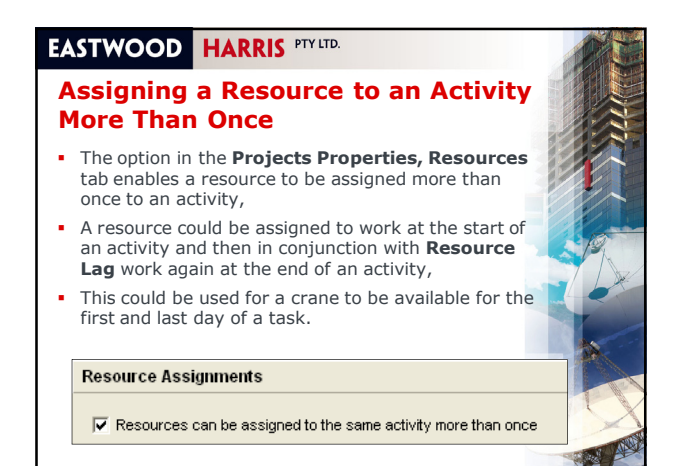

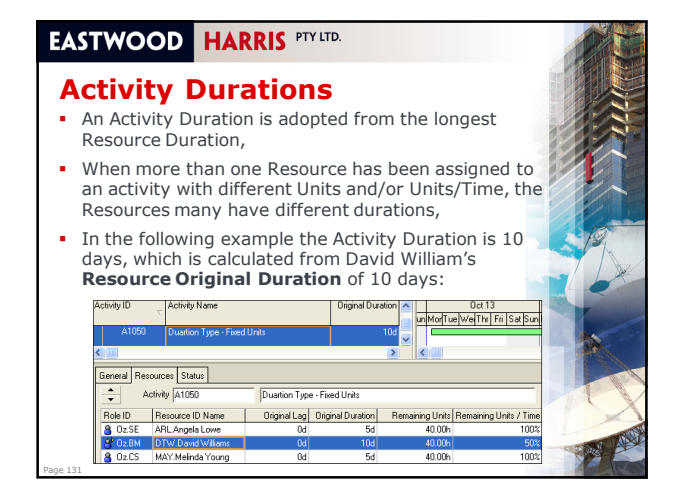

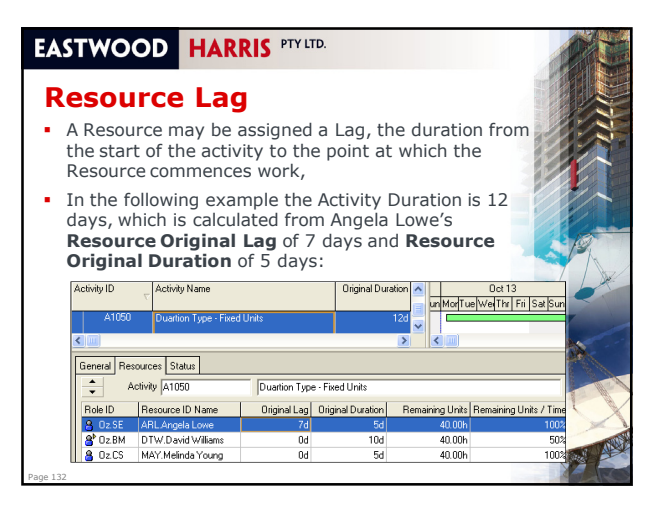

# **Cost and Units Budget Values**

- The Budget Values in Primavera are assigned to both Units and Costs for each Resource and Expense at the time the Resource or Expense is assigned to an **Activity**
- Budget Values reside in the current project and in all Baseline Projects,
- The Budget values may be linked to the At Completion values when an activity has not commenced but after the activity is in-progress by being marked as Started or having a % Complete these values become unlinked.

# **EASTWOOD HARRIS PTY LTD.**

Page 146

#### **Baseline Project and Values**

- A Baseline project is a complete copy of a project including the relationships, resource assignments and expenses,
- The Baseline values are values against which project progress is measured. All these values may be read by and compared with the current project values and show variances from the original plan,
- A Baseline would normally be created prior to statusing a project for the first time and
- The Primavera Variance columns use Baseline data from Baseline Projects to calculate variances.

#### **EASTWOOD HARRIS PTY LTD.**

Page 145

Page 147

Page 149

### **Understanding the Current Data Date**

- The **Current Data Date** is the date that divides the past from the future in the schedule. It is not normally in the future but is often in the recent past due to the time it may take to collect the information required to status the schedule,
- **Actual Costs** and **Quantities/Hours** or **Actual Work** occur before the data date,
- **Costs** and **Quantities/Hours to Complete** or **Work to Complete** are scheduled after the Data Date.,
- **Actual Duration** is calculated from the **Actual Start** to the **Current Data Date**,
- **Remaining Duration** is the duration required to complete an activity. It is calculated forward from the **Current Data Date** and the Early Finish date or an in-progress activity is calculated from the **Current Data Date**.

#### **EASTWOOD HARRIS PTY LTD. Information Required to Update a Resourced Schedule Activities completed in the update period: Actual Start** date of the activity **Actual Finish** date of the activity, **Actual Costs and Quantities** (Units) consumed or spent on **Labor**<br>Resources, Material Resources and Expense. These may be<br>calculated by the software or collected and entered into the software, **Activities commenced in the update period: Actual Start** date of the activity, **Remaining Duration** or **Expected Finish** date,

- 
- **Actual Costs** and/or **Actual Quantities**. These may be calculated by the software or collected and entered into the software,
- **Quantities to Complete** and **Costs to Complete**. These may be calculated by the software or collected and entered into the software,

#### **Activities Not Commenced:** Changes in Logic or Constraints, or

Changes in Duration, or

Page 148

Changes in estimated **Costs**, **Hours** or **Quantities**.

#### **EASTWOOD HARRIS PTYLID.**

#### **Other Considerations**

- Primavera may calculate Actual Costs and the Costs to Complete by turning on a relationship between the Units and Resource Units,
- A marked-up copy of the schedule recording the progress of the current schedule is often produced prior to updating<br>the data with Primavera. Ideally, the mark-up should be<br>prepared by a physical inspection of the work or by a<br>person who intimately knows the work, although that always possible,
- Often a Statusing Report or mark-up sheet is distributed to the people responsible for marking up the project's progress,
- Other electronic methods, such as the Primavera Timesheet<br>system or an e-mail based system with spreadsheet or pdf<br>attachments, may be employed to collect the data.<br>Irrespective of the method used, the same data needs to
- It is recommended that only one person update each schedule.

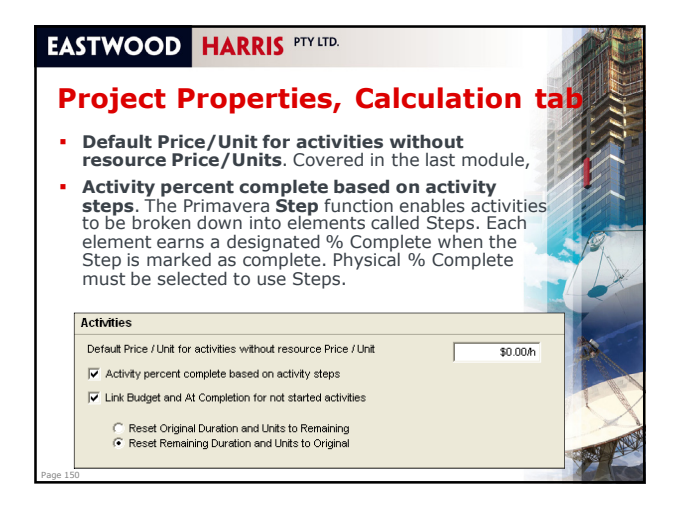

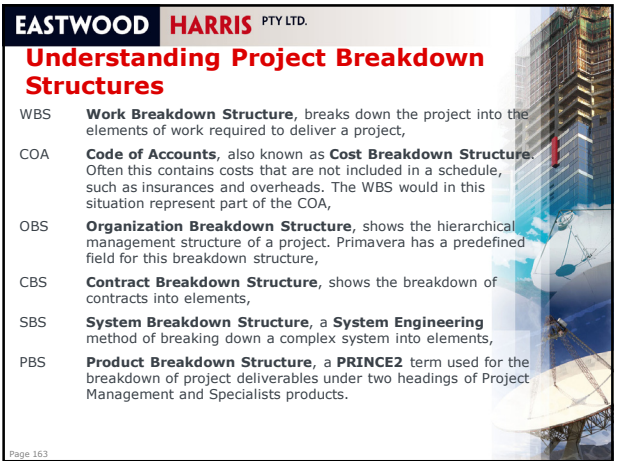

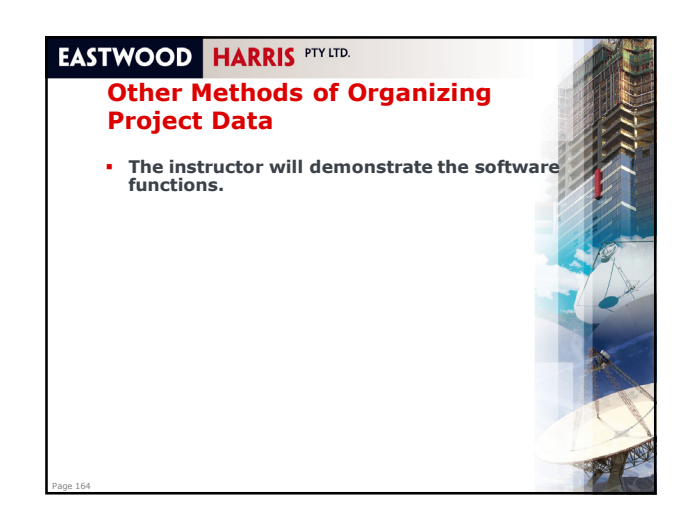

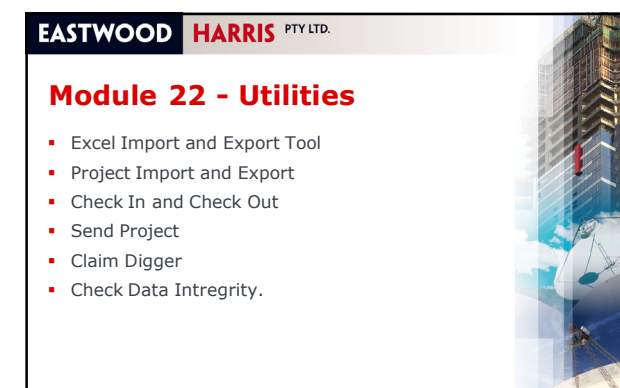

Page 165

### **EASTWOOD HARRIS PTY LTD.**

#### **Utilities**

Page 166

**The instructor will demonstrate the software functions.**

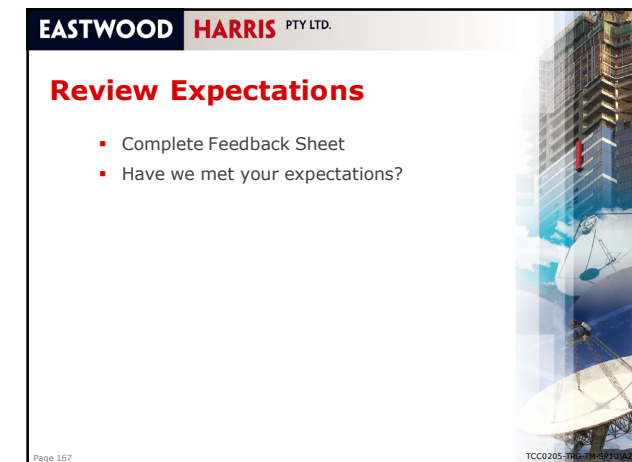

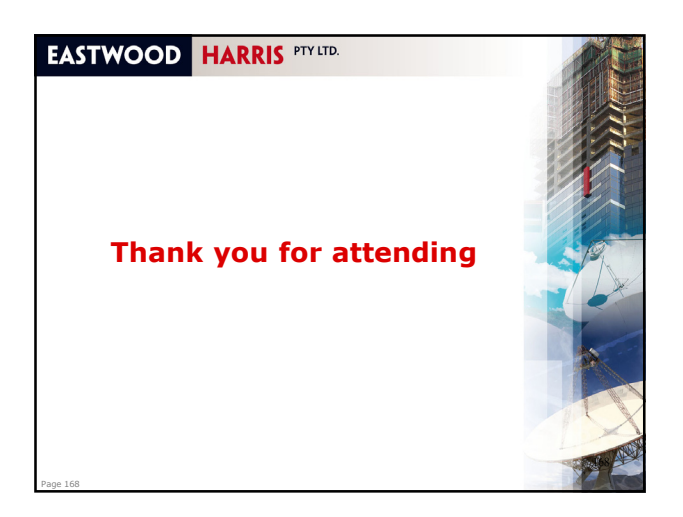